### **Writing for the Sciences Workshop Neumann Library Resources**

Kate McNally Carter Email: [CarterK@uhcl.edu](mailto:CarterK@uhcl.edu) / Phone: 281-283-3914

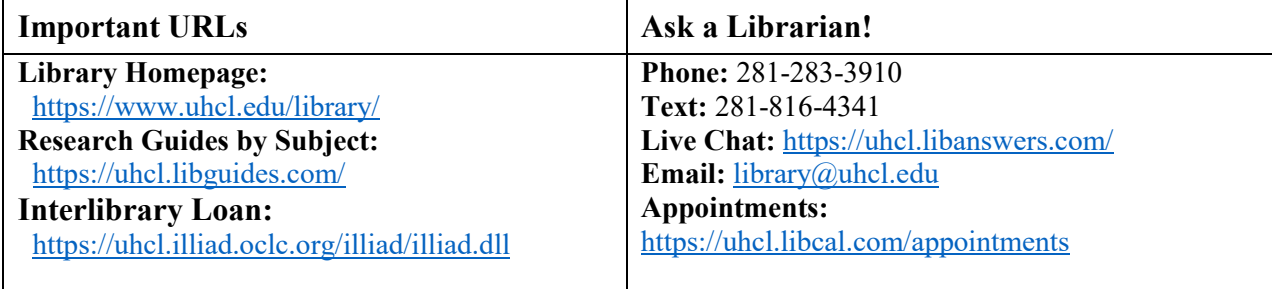

#### **Search Exercise**

- 1. On your own device, go to the *library homepage*.
- 2. Using either **OneSearch** (main search box on the homepage) or a **Database** in your major,
	- a. search for a topic for your current project\* (continue to Step 3), OR
	- b. look for interesting articles within your discipline.

#### **3. \*If you have a research topic,**

- a. Write your topic in the space below:
- b. Brainstorm and write down the two or three key concepts you identified for the topic in the top row of the table below.

 $\_$  , and the contribution of the contribution of  $\mathcal{L}_1$  , and  $\mathcal{L}_2$  , and  $\mathcal{L}_3$  , and  $\mathcal{L}_4$  , and  $\mathcal{L}_5$ 

- c. Next, think about and write down relevant alternate keywords, synonyms, and related words in the spaces below your main concepts.
- d. Try various combinations of your search terms and make note of any interesting results you find. You might start with two keywords, then find more keywords as you search.

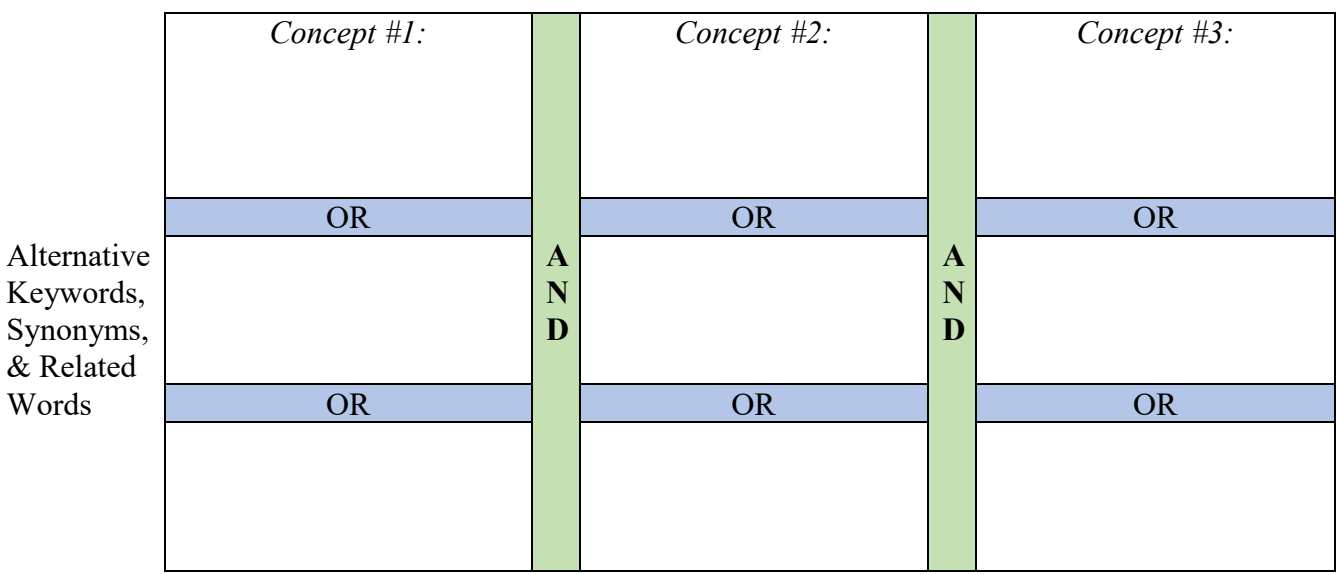

# Example:

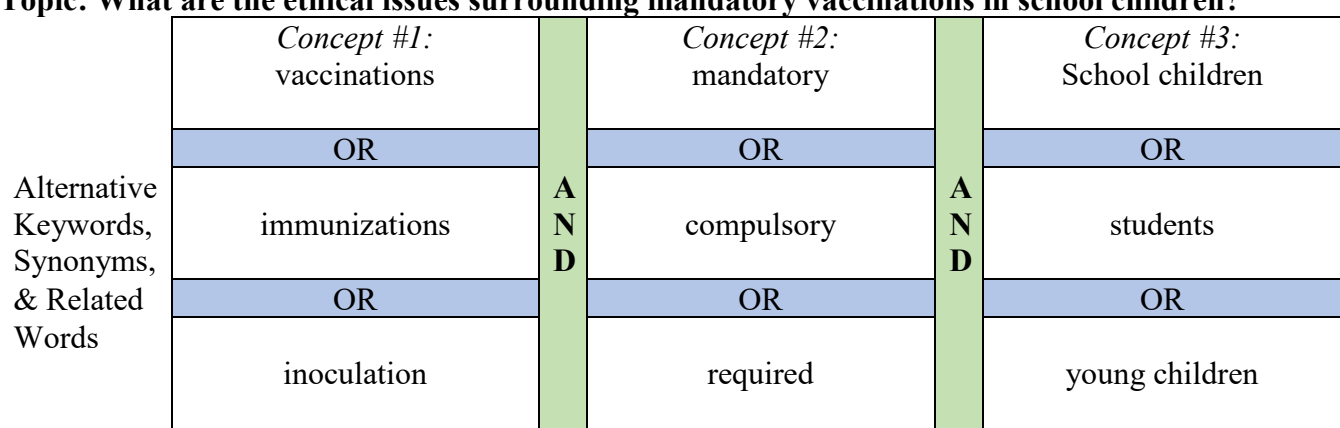

#### **Topic: What are the ethical issues surrounding mandatory vaccinations in school children?**

# Example in OneSearch:

After initial search, add limiters for **Peer-reviewed Journals** and **Articles:**

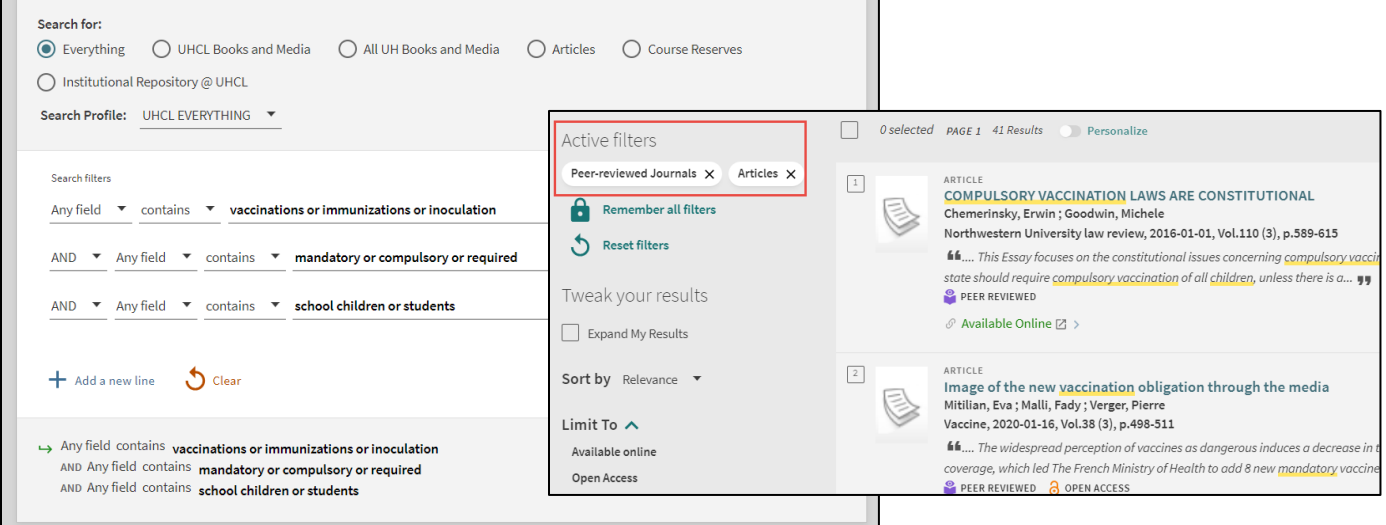

## Example in MEDLINE with Full Text (EBSCO):

Apply specialized limiters for **Publication Type**, **Age**, etc. either before or after the initial search:

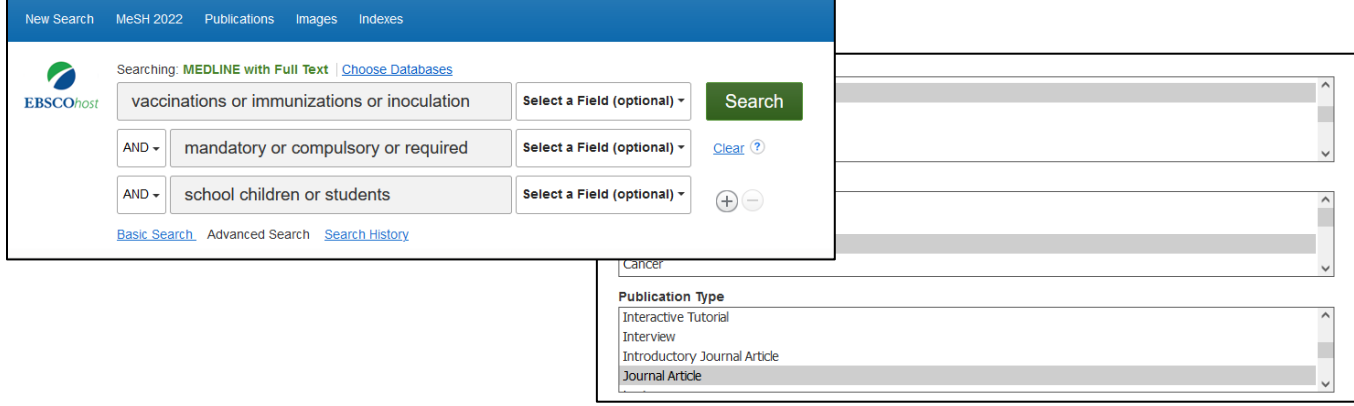

### **Search Tips**

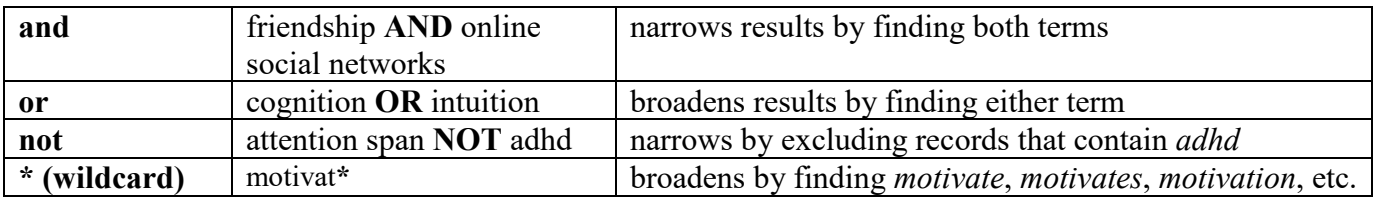

- Identify your most important keywords or short, common phrases
- Use AND, OR, possibly NOT, and when appropriate, wildcards (\*)
	- o divorce and risk factors
	- o (anxiety or stress) and resilien\*
- Narrow results by restricting terms to a specific field (subject terms, abstract, title, etc.)
- Narrow results with limiters (peer-reviewed, document type, language, etc.)
- Narrow results by adding additional search terms/concepts with AND
	- o (anxiety or stress) and resilien\* and college students
- Narrow results by using quotation marks for an "exact phrase"
- Broaden results by adding alternative search terms with OR
	- o (divorce or marital separation) and risk factors
	- o When using subject terms, include any relevant narrower terms
	- o In MEDLINE with Full Text (EBSCO), consider using the Explode feature in the subject thesaurus (MeSH: medical subject headings)
- Broaden results by simplifying your search—remove less critical concepts and limiters
- If you're using **OneSearch:**
	- o Syntax for a nested search if you're not using advanced search:
		- (shy\* OR timid\*) AND (resilience OR "coping behavior")
	- o Select desired limiters (filters/facets) on results screen
- When researching a topic in depth, don't limit results to full text. If a database doesn't provide full text, use **Find It** @ UHCL links in the results to check for full text from another source. If you can't find full text, look for a link to submit an **article request** to obtain the article through the library's **ILLiad** interlibrary loan service.
- Check the works cited list in relevant documents for other resources that could be helpful
- Try more than one database if needed
- When you have questions or problems, **ask a librarian**

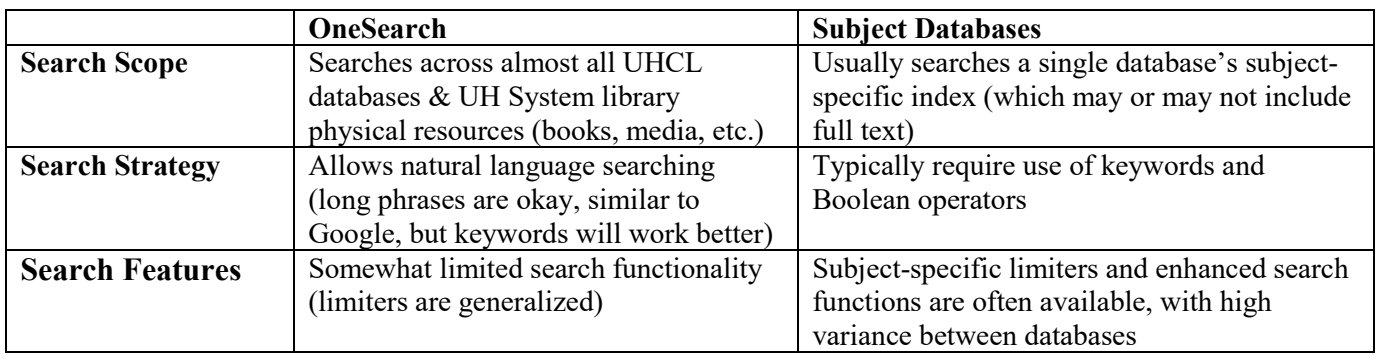

### **Comparing OneSearch vs. Subject Databases**

# **Recommended Science Subject Databases**

When identifying a suitable database, make note of the descript to understand its contents and special features, including:

- **Subject coverage** (specific disciplines or multidisciplinary/general coverage),
- **Types of resources included** (articles, conference proceedings, trade publications), and
- **Full text availability** (most databases include some full text; click "Find It @ UHCL" to link to other sources or request through ILLiad).

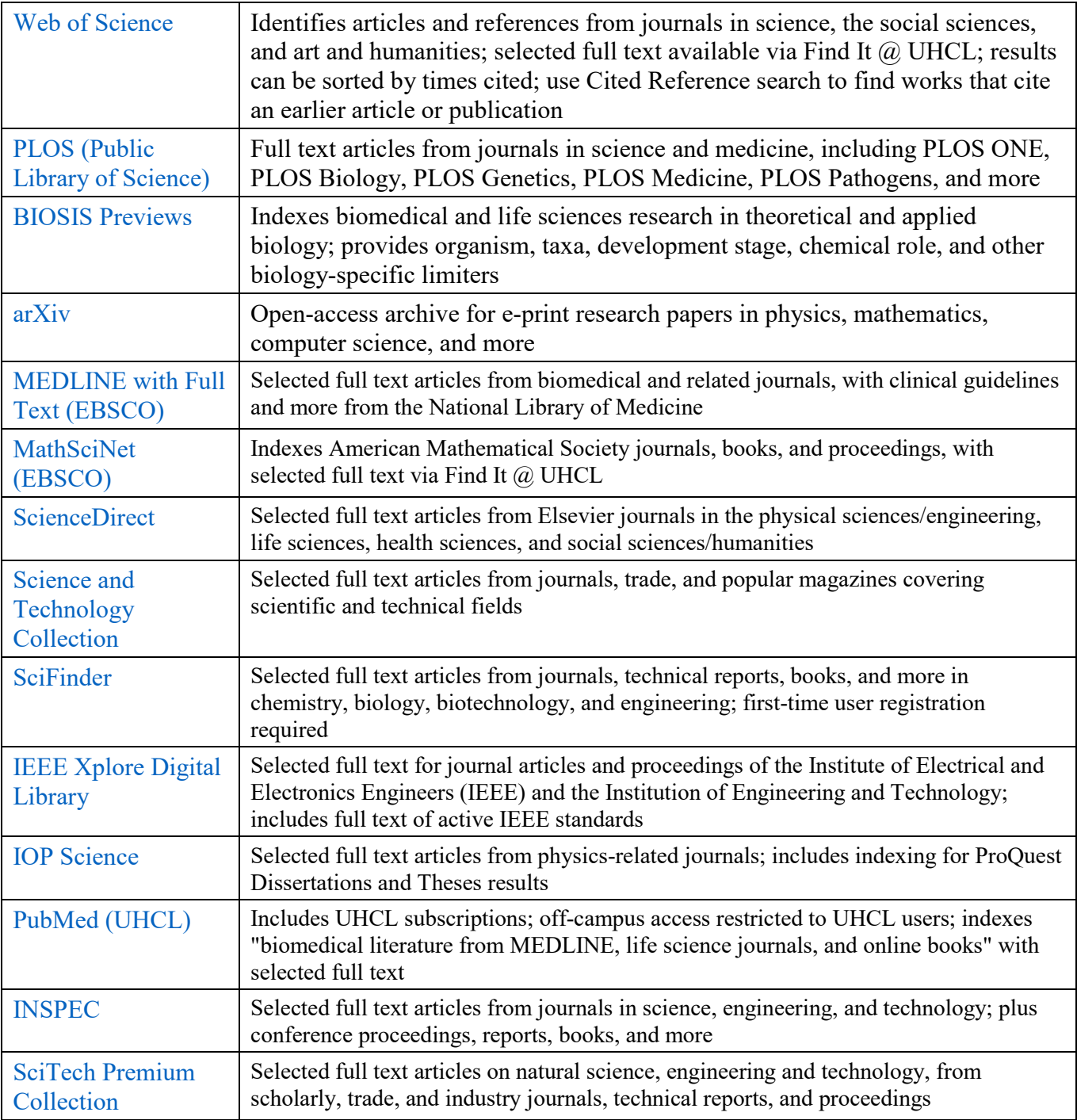